# **فصل 7 - ارائه گزارش های رصدی به AAVSO**

برای افزودن گزارش های رصدی خود به پایگاه داده های بین المللی AAVSO، باید این گزارش ها را به دفاتر رسمی ارائه دهید. دو راه برای تحویل دادن گزارش های رصدی شما به AAVSO وجود دارد که هر دو راه شامل استفاده از ابزار ارسال اینترنتی "WebObs "می باشد که بر روی سایت AAVSO در دسترس است. برای گزارش های تصویری، می توانید یکی از دو شیوه، ارائه گزارش های رصدی به صورت شخصی"individually observations Submit "و یا آپلود کردن یک فایل از گزارش رصدی"Upload a file of observations" را انتخاب کنید.

هر زمان که گزارش های رصدی خود را تحویل دادید، WebObs به صورت خودکارآن ها را به شیوه مخصوصAAVSO تبدیل می کند وهمچنین مراحل اشتباه یابی را اجرا می کند تا مطمئن شود شما اطالعات را به درستی وارد کرده اید. اگر اشتباهی وجود داشته باشد، به شما اطالع داده خواهد شد و گزارش های رصدی خطا دار به پایگاه دادهها افزوده نخواهند شد.

 گزارش های رصدی شما بالفاصله بعد از ارائه، جزئی از پایگاه داده های بین المللی AAVSO خواهند شد و برای استفاده در دسترس قرار خواهند گرفت. شما می توانید آن ها را با استفاده از قسمت ساخت .aavso.org/lcg( نشانی به" Light Curve Generator"نور منحنی www://http)، مشاهده کنید. عالوه بر این فهرست کاملی از گزار ش های رصدی شما در دسترستان قرار دارد و می توانید آنچه را با پایگاه داده های AAVSO همکاری کرده اید، در هر زمان بررسی و/ یا دریافت نمایید.

 نگاه کردن به قسمت " ساخت منحنی نور" برای سنجش میزان خوب بودن گزارش های رصدی شما در مقایسه با مشاهدات افراد دیگر، لذت بخش است. اما تا زمانی که مشاهدات رصدی خود را تحویل نداده اید، تحت هیچ شرایطی نباید به مشاهدات دیگران نگاه کنید. با این کار ممکن است وسوسه شوید یک گزارش رصدی را تغییر دهید که در این صورت تمام اطالعات و داده ها به شدت تحت تاثیر قرار خواهند گرفت.

 اگر عضو یک انجمن نجومی هستید یا مشاهدات رصدی خود را با همکاری یک رصد کننده ستارگان متغیر، انجام می دهید، لطفا دقت کنید که هر کس باید مشاهدات رصدی خود را به صورت مستقل انجام بدهد و گزارشی جداگانه را ارائه نماید.

 موضوع دیگری که اهمیت دارد این است که شما نباید یک گزارش رصدی را بیش از یک بار ارسال کنید! اگر مشاهدات رصدیتان را به انجمن یا موسسه ای که گزارش ها را جمع آوری می کند و سپس آن ها را به AAVSO ارسال می کند، ارائه می دهید، لطفا خود شما دوباره آن ها را ارسال نکنید ِ در این صورت ممکن است گزارش های رصدی تکراری، حاصل شود.

### **شروع با ارسال اینترنتی**

 قبل از اينكه بتوانيد از WebObs استفاده كنيد، بايد در وب سايت AAVSO نام نويسي كنيد و كد رصدي رسمي AAVSO را داشته باشيد.

 براي نام نويسي در وب سايت ، بر روي قسمت "login User "در گوشه سمت راست باالي هر صفحه از وب سايت كليك كرده و دستورالعمل داده شده را دنبال كنيد.

 اگر هنوز كد رصدي دريافت نكرده اید ، بايد به وب سايت AAVSO وارد شويد و لينك درخواست كد رصد "Code Observer Request "را در صفحه "حساب من" "Account My "كليك كنيد. هر رصد كننده AAVSO يك سري پارامترهای مقدماتي منحصر به فرد دارد كه براي هميشه در پايگاه داده هاي AAVSO باقي مي ماند. اين پارامترهای مقدماتي بوسيله دفتر مرکزی AAVSO دريافت مي شود تا مطمئن شوند كه براستي منحصربه فرد است. بيشتر اوقات، آنها به امالی نام شما مربوط مي شود ولي هميشه اين مورد نظر نيست.

 وقتي آماده شديد تا مشاهداتتان را بفرستيد، وارد وب سايت شويد و به صفحه ی ارسال اینترنتی http://www.aavso.org/webobs بروید. آنجا مي توانيد انتخاب كنيد كه مي خواهيد رصدهایتان را شخصی یا در یک فایل به صورت گروهی بفرستيد.

**ارسال مشاهدات به صورت انفرادی**

 اين گزینه براي افرادي كه تنها تعداد كمي مشاهدات در یک شب معین را مي فرستند، مناسب است.

 با انتخاب لینک " ارسال مشاهدات به صورت انفرادی )individually observations Submit ")شروع کنید. حاال نوع رصدی كه ارائه خواهید کرد را در ليست کشویی انتخاب کنید. در اين راهنما فقط گزینه ی بصری"Visual "توضيح داده خواهد شد.

 همانطور كه از عكس صفحه WebObs، فرم ثبت فردي مشاهدات را مي بينيد (شكل ٧.١ را مشاهده كنيد )، استفاده از اين برنامه خيلي آسان است . فقط داده هاي خود را به دقت در جدول اختصاص داده شده در فرم وارد كنيد و روي دكمه مشخص ارائه رصد "Observation Submit "كليك كنيد. اگر در مورد چگونگي وارد كردن داده ها در هر قسمت WebObs سوال داشتيد، به راحتي روي كمك بيشتر "...help More "كليك كنيد. مطلب مربوط به آن قسمت همراه با توضيحات در صفحه ای جداگانه داده خواهند شد.

 وقتي رصدی را ارائه كنيد، در ليستي پايين فرم ظاهر مي شود. عاقالنه اين است كه آن را به دقت بررسي كنيد تا مطمئن شويد كه هيچ اشتباه نوشتاري نکرده اید. اگر اشتباهی پيدا كرديد، مي توانيد بر روي ويرايش كليك كرده تا آن را تصيح كرده يا بر روي حذف كليك كنيد تا آن را از پایگاه دادهها حذف كنید. اگر سرعت اینترنت تان پایین است یا اینكه شک داريد كه رصدهايتان به پايگاه دادههاي AAVSO نرسيده است، لطفاً چند لحظه صبر كنيد بعد با استفاده از جستجوی ظاهری WebObs به دنبال رصدهایتان بگرديد و قبل از اينكه فرض كنيد اشتباهي رخ داده و دوباره سعي كنيد تا آنها را بفرستيد، مطمئن شويد که رصدهایتان آنجا نیست. خيلي از رصدهای تكراري از اين طريق به پايگاه داده ها ارسال شده اند!

### **یک فایل رصدی آپلود کنید**

دومين راه براي ارائه داده ها ساخت فايل متني در قالب استاندارد AAVSO و بعد بارگذاري آن بوسيله گزينه بارگذاري فايل مشاهدات گزينه اين .است WebObs از " Upload a file of Observations" معمولاً انتخاب خوبي براي افرادي است كه ميلي به ارتباط طولاني مدت با اينترنت ندارند و/يا فايل بزرگي از داده ها براي ارائه دارند. وقتي فايلتان آپلود

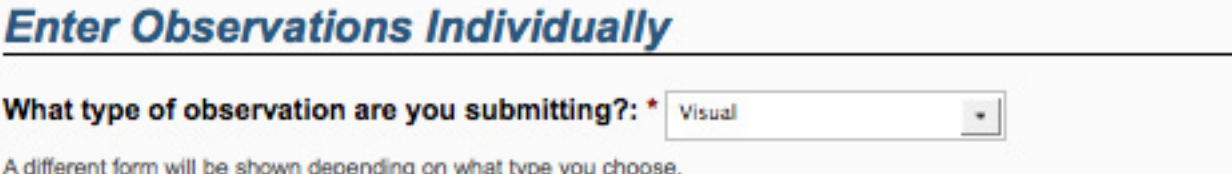

# **Visual Observation Form**

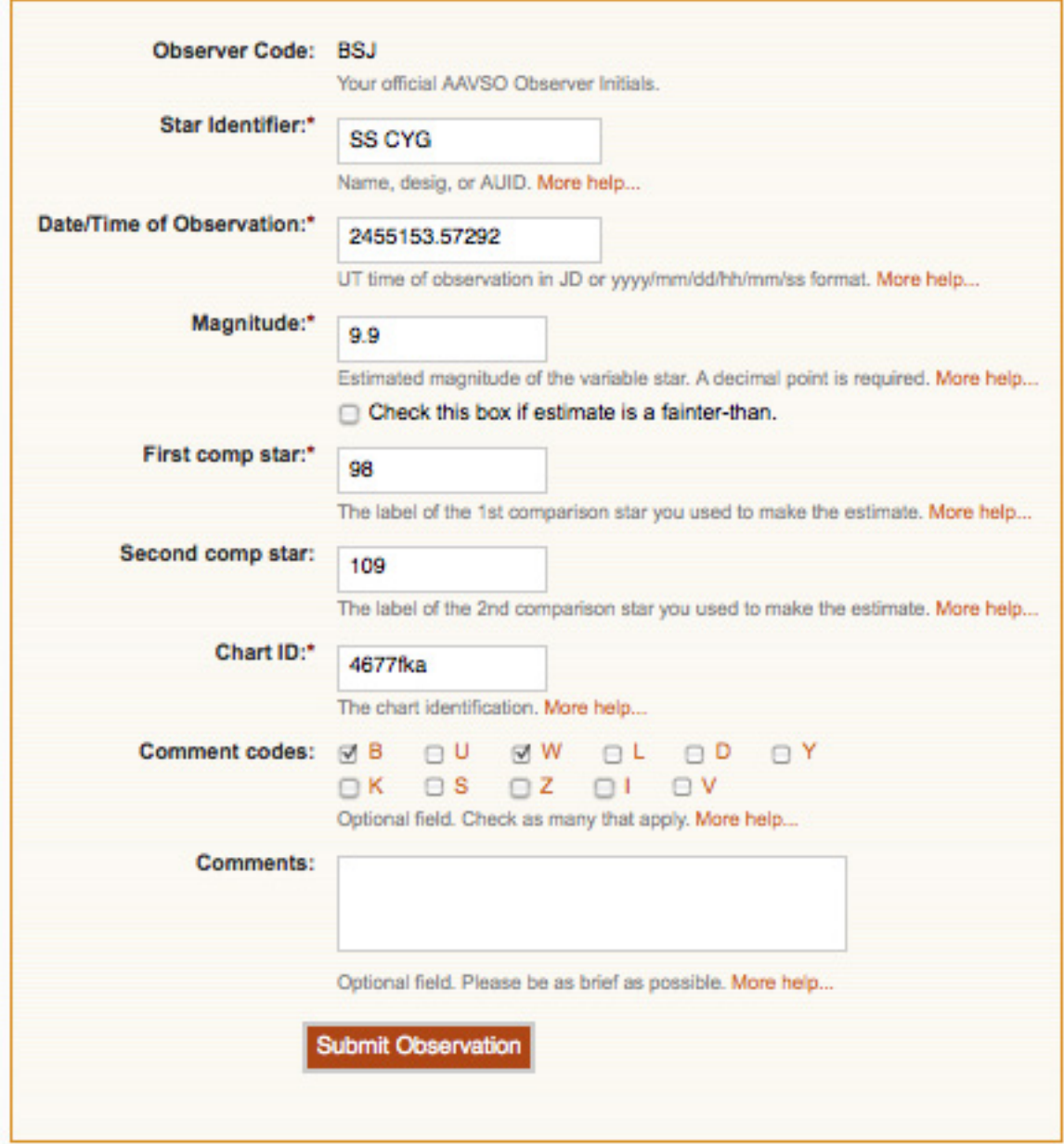

شد، اگر رصدهایی را كه فرستاده ايد مطلوب بودند نمايش داده مي شوند.

 راه هاي زيادي براي ساخت فايل متني از داده ها براي ارسال وجود دارد. چيزي كه خيلي مهم است اين است كه بايد در قالب بصري "Format Visual AAVSO "باشد كه در سايت AAVSO توضيح داده شده و با جزئيات در قسمتي كه دنبال مي كنيد امتحان شده است.

براي كمك به شما در ساخت فايلي از رصدها با قالب تایید شده، به وسیله ی ديگر رصدگران AAVSO ، تعدادی ابزار نرم افزاري ساخته شده اند( و هنوز در حال ساختند) كه از استفاده از انها، لذت خواهید برد. اين برنامه ها را مي توانيد در سايت AAVSO پيدا كنيد. directory http://www.aavso.org/software

فرمت بصری AAVSO

مهم نیست که چه روشی را برای گزارش ستاره ی متغیرتان استفاده می کنید، تنها الزم است که اطالعات با فرمت استاندارد گزارش های AAVSO جور باشند. به ویژه، برای رصدهای بصری، باید از " فرمت بصری AAVSO "استفاده کنید. شرحی که در ادامه آمده است از وب /aavso-visual-file-format( است شده گرفته AAVSO سایت .)http://www.aavso.org

**توجه:** در رصدهای CCD و PEP برای گزارشهایتان باید از " فرمت فایل های تمدید شده "Format File Extended AAVSO "استفاده کنید.

#### **عمومی**

 فرمت بصری دو مولفه دارد: پارامترها و داده . فرمت مسئله ی حساسی نیست.

### **پارامترها**

 پارامترها در باالی فایل مشخص شده اند و برای تشریح اطالعاتی که در ادامه آمدهاند، به کار میروند. پارامترها باید با نماد پوند/خط نشان (#) در شروع هر خط، شروع شوند. شش پارامتر ویژه وجود دارد که باید در باالی هر فایل وجود داشته باشند. همچنین توضیحات شخصی تا زمانی که در ادامه ی نماد پوند/خط نشان (#) بیایند، اضافه میشوند. این توضیحات در نرم افزار صرف نظر می شوند و در پایگاه داده ها، بارگذاری نمی شوند. هر چند، وقتی کل فایل در آرشیو دائمی AAVSO ذخیره شود، اینها حفظ خواهند شد.

اینها، شش پارامتر مورد نیاز هستند:

#TYPE=Visual #OBSCODE= #SOFTWARE= #DELIM= #DATE= #OBSTYPE=

(نوع): برای این فرمت، همیشه باید از بصری (visual) استفاده ) شود.

OBSCODE (کد رصدگر): کد رصدگران رسمی AAVSO که سابقا توسط AAVSO به شما اختصاص داده شده است.

(نرم *افزا*ر): اسم و نسخه نرم افزاری که برای آماده کردن (sOFTWARE گزارش استفاده می کنید. اگر نرم افزار خاصی استفاده می کنید، توضیحی در مورد آن را در اینجا وارد کنید. برای مثال : "Poyner Gary by "#SOFTWARE = Excel Spreadsheet

DELIM *(حائل)*: حائل برای جدا کردن فایلها در گزارش مورد استفاده قرار میگیرند. حائل های پیشنهادی عبارتند از: ویرگول (،) ، ویرگول نقطه )؛(، عالمت تعجب )!( و )|( . تنها کاراکترهایی که نمی توانید استفاده کنید: پوند/خط نشان (#) و" " (فاصله) . اگر خواستید از یک نشانه استفاده کنید به جای نوشتن نشانه واقعی از کلمه " tab "استفاده کنید. توجه: کسانی که از اکسل استفاده می کنند وقتی می خواهند از کاما استفاده کنند به جای استفاده از "،" باید " comma "تایپ کنند وگرنه اکسل عالمت را به طور غلط صادر می کند.

ر تاریخ): فرمت تاریخ استفاده شده در گزارش. برای  $\mathit{DATE}$ ثبت این قسمت دو گزینه وجود دارد. JD یا EXCEL. فرمت EXCEL فرمتی است که زمان را به صورت UT می دهد. شبیه : یا) MM/DD/YYYY HH:MM:SS AM یا اختیاری . MM/DD/YYYY هستند.

ر ن*وع رصد)*: نوع رصد در فایل دادهها. می تواند بصری یا (OBSTYPE برای عکاسی) باشد . اگر خالی باشد بصری در نظر گرفته می (PTG شود. اگر  $\rm{PTG}$  باشد، توضیحاتی درباره $\rm{e}$  واکنش فیلمتان و فیلتر(ها)ی که باتوجه به میدان دید هر رصد استفاده کرده اید ، بگمارید.

### **اطالعات**

 بعد از پارامترها نوبت به رصد ستارگان متغیر می رسد. در هر خط باید یک رصد باشد و قسمت ها باید به وسیله ی کاراکترهای مشابه که در قسمت پارامترهای DELIM توضیح داده شدند، جدا شوند. لیست قسمتها عبارتند از:

نام (NAME): شناسهی ستاره. می تواند هر یک از نامهایی که برای یک ستاره در VSX لیست شد، باشد. فصل ۴، صفحهی ۲۱ را برای اطلاعات بیشتر درباره ی نامهای ستارگان ببینید.

تاریخ (DATE): تاریخ رصد، در فرمت تعیین شده توسط پارامتر تاریخ. فصل 5 را برای توضیح در مورد اینکه چگونه UT و JD را حساب کنید، ببینید.

قدر (MAGNITUDE): قدر رصد. اگر جرم مورد رصد "کم نورتر از هست، نشانه ی "<" را در مقابل قدر قرار دهید.

کد توضیحات (COMMENTCODE): یک کد یک حرفی یا مجموعه ای از کدهایی که می توانید استفاده کنید تا هر شرایط خاصی را که به رصدتان مربوط می شود را توضیح دهید. اگر هیچ توضیحی ندارید، لطفا در این قسمت کلمه ی "na "را تایپ کنید. کدهای موجود در جدول 7.1 در صفحه ی ۴۴، لیست شدهاند.

 چند کد توضیحات، باید به وسیله ی فاصله از هم جدا شوند یا اینکه اصال از هم جدا نشوند. (مثلا: "A Z Y" یا "AZY").

ترکیب ۱ (COMP**1)**: علامت اولین ستارهی مقیاسی که استفاده کرده اید. می تواند عالمت قدر در نقشه ، auid یا اسم ستاره باشد. ترکیب۲ (COMP2): علامت دومین ستاره ی مقیاسی که استفاده کرده اید. می تواند عالمت قدر در نقشه ، auid و غیره باشد. ) اگر نیست، ان "na" استفاده کنید.) نقشه *(CHART*): در اینجا باید ID نقشه "Chart ID" که در بالا ی*ادداشت (NOTES*): توضیحات یا یادداشت هایی دربارهی مشاهداتتان. این قسمت حداکثر طول 100 کاراکتر دارد.  **لطفا گزارشتان را قبل از اینکه به دفتر مرکزی AAVSO ارائه کنید، دوباره چک کنید!**

**چند نمونه از گزارشهایی با فرمت صحیح که آماده ی آپلود هستند:**

گوشه ی سمت راست نقشه تان قرار دارد، وارد شود.

 **مثال :1**

#TYPE=VISUAL #OBSCODE=TST01 #SOFTWARE=WORD #DELIM=, #DATE=JD SS CYG,2454702.1234,<11.1,U,110,113,070613,Partly cloudy

**مثال :2**

#TYPE=VISUAL #OBSCODE=TST01 #SOFTWARE= TextMate #DELIM=, #DATE=JD #NAME,DATE,MAG,COMMENTCODE,COMP1,COMP2,CHART,NOTES SS CYG,2454702.1234,10.9,na,110,113,070613,na SS CYG,2454703.2341,<11.1,B,111,na,070613,na

 به 1...COMP,COMMNTCODE,MAG,DATE,NAME# در فرمت باال توجه کنید. تا زمانی که به دنبال عالمت پوند می آیند و با کلمه ی کلیدی هیچ پارامتر خاصی شروع نشده است، به وسیلهی نرم افزار به عنوان یک توصیح شناخته نخواهد شد. اگر این کار نوشتن و خواندن فرمت را برایتان راحتتر میکند، می توانید این کار را بکنید.

**مثال :3**

#TYPE=VISUAL #OBSCODE=TST01 #SOFTWARE=WORD #DELIM=; #DATE=JD #OBSTYPE=Visual OMI CET;2454704.1402; 6.1;na;59;65;1755eb;na EPS AUR;2454704.1567;3.3;IZ;32;38;1755dz;my first observation of this star SS CYG;2454707.1001;9.3;Y;93;95;070613;OUTBURST! #DELIM=| #DATE=EXCEL SS CYG|1/1/2010 11:59 PM|9.3|L|90|95|070613|first obs using UT SS CYG|1/2/2010 06:15 AM|9.3|na|90|95|070613|na

در این مثال، رصدگر در وسط گزارش، حائل و فرمت تاریخ را عوض کرده است.

این حروف توضیح، به قسمت "Codes Comment "در WeObs یا اگر گزارش شخصی برای آپلود ایجاد می کنید، در قسمت "COMMENTCODE "می روند. اگر الزم بود، از بیش از یک حرف استفاده کنید، آنها را به ترتیب حروف الفبا قرار دهید. حروف باید به عنوان راهنمای کلی برای توضیحتان به کار برده شوند؛ لازم نیست که آنها دقیقا نمایندهای از چیزی که در گزارشتان است، باشند. به طور مثال، اگر در قسمت یادداشتها نوشته اید "۱۲ روز نزدیک ماه" ، تنها یک "B" (برای آسمان روشن) در قسمت "کد توضیحات" قرار دهید.

- B آسمان روشن است، ماه، تاریک و روشن، آلودگی نوری، شفق قطبی D فعالیت های غیر عادی ) کم نور شدن، روشن شدن، رفتارهای عجیب و غیره.( I شناسایی ستاره ی نامعلوم K خارج از نقشه ی AAVSO L در پایین آسمان قرار دارد، نزدیک افق، پشت درخت، مانع ایجاد شده S مشکل در ترتیب قیاس U ابر، گرد و خاک، دود، مه و غیره. V ستاره ی کم نور، نزدیک به محدوده ی رصد، فقط نگاه اجمالی کردن W دید ضعیف Y انفجار
	- Z شک درقدر ستاره

مترجم: موسسه ی نجوم پروفسور حسابی شیراز (فاطمه بحرانی ، آرزو سالکی، فاطمه کیانی خو، مژده محمدی)